# 橋接模式下的uBR7100多功能一體機組態

### 目錄

[簡介](#page-0-0) [必要條件](#page-0-1) [需求](#page-0-2) [採用元件](#page-0-3) [慣例](#page-1-0) [說明](#page-1-1) [路由和橋接操作](#page-2-0) [整合路由和橋接\(IRB\)](#page-2-1) [Bridge-Group Virtual Interface](#page-2-2) [CMTS上的Cisco IOS DHCP服務](#page-3-0) [更多DHCP伺服器功能](#page-4-0) [Cisco IOS TFTP服務](#page-4-1) [Cisco IOS ToD服務](#page-5-0) [內部DOCSIS配置檔案生成器](#page-5-1) [設定](#page-6-0) [網路圖表](#page-6-1) [組態](#page-7-0) [基本的一體化配置](#page-7-1) [基本配置的驗證提示](#page-10-0) [進階多功能一體組態](#page-12-0) [高級配置的驗證提示](#page-13-0) [相關資訊](#page-16-0)

## <span id="page-0-0"></span>簡介

本檔案將提供思科uBR7100纜線資料機終端系統(CMTS)的組態範例,此系統充當動態主機設定通 訊協定(DHCP)、每日時間(ToD)和TFTP伺服器。還說明如何在CMTS上使用指令行介面(CLI)建立 有線電纜資料服務介面規範(DOCSIS)組態檔。此配置稱為「Cisco CMTS的一體化配置」,而 CMTS是在橋接模式下配置的。目前,uBR7100平台是唯一支援橋接的CMTS平台。

## <span id="page-0-1"></span>必要條件

### <span id="page-0-2"></span>需求

閱讀本文檔的人員必須具備橋接、DOCSIS、DHCP、ToD和TFTP協定的基本知識。

### <span id="page-0-3"></span>採用元件

本文中的資訊係根據以下軟體和硬體版本:

- 思科uBR7100纜線資料機終端系統
- 符合DOCSIS的纜線資料機
- Cisco IOS®軟體版本12.1(7)EC或更新版本

本文中的資訊是根據特定實驗室環境內的裝置所建立。文中使用到的所有裝置皆從已清除(預設 )的組態來啟動。如果您的網路正在作用,請確保您已瞭解任何指令可能造成的影響。

### <span id="page-1-0"></span>慣例

如需文件慣例的詳細資訊,請參閱[思科技術提示慣例。](//www.cisco.com/en/US/tech/tk801/tk36/technologies_tech_note09186a0080121ac5.shtml)

### <span id="page-1-1"></span>說明

與DOCSIS相容的電纜數據機需要訪問三種型別的伺服器才能成功聯機。

- DHCP伺服器,為電纜數據機提供IP地址、子網掩碼和其他IP相關引數。
- 符合<u>[RFC-868](http://www.ietf.org/rfc/rfc868.txt)</u> 的ToD伺服器,告知資料機知道目前時間。纜線資料機需要知道時間,才能正確 地在其事件日誌中新增準確的時間戳。
- TFTP伺服器,電纜數據機可以從該伺服器下載包含特定於電纜數據機的操作引數的DOCSIS配 置檔案。

大多數有線電視運營商都使用Cisco Network Registrar(CNR)作為DHCP、域名伺服器(DNS)和 TFTP伺服器。ToD伺服器不是CNR的一部分。使用的ToD伺服器取決於有線電視運營商系統上的平 台。ToD應符合[RFC-868](http://www.ietf.org/rfc/rfc868.txt) 。對於UNIX系統,它包含在Solaris中;僅需確保/etc目錄中的 inetd.conf檔案包含以下行:

# Time service is used for clock synchronization. # time stream tcp nowait root internal time dgram udp wait root internal 對於Windows,最常用的軟體是[Greyware](http://www.greyware.com/software/domaintime/) 。

下表顯示已在CMTS中新增不同伺服器功能的Cisco IOS軟體版本:

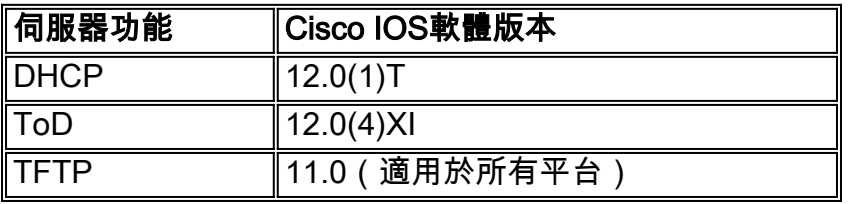

本檔案將說明以上各項功能。CMTS上包含所有這些功能的配置稱為「CMTS的一體化配置」。 使 用此配置,您無需任何其他伺服器即可測試電纜工廠並提供高速網際網路訪問。

也可以配置駐留在CMTS上而不是TFTP伺服器上的DOCSIS配置檔案。根據[版本說明,](//www.cisco.com/univercd/cc/td/doc/product/cable/bbccmref/index.htm)您至少需要 Cisco IOS軟體版本12.1(2)EC1才能使用此功能。

雖然這種「多功能一體配置」非常便於實驗室環境、初始測試、小型部署和故障排除,但它無法通 過擴展來支援大量電纜數據機。因此,不建議在具有大量纜線資料機部署的運行中的纜線工廠中使 用此組態。

思科技術支援工程師通常使用此配置來排除故障,同時排除電纜故障。

### <span id="page-2-0"></span>路由和橋接操作

Cisco uBR7100系列路由器支援以下操作模式:

- **路由模式** 路由操作是Cisco CMTS路由器的典型預設模式。它提供各種Cisco IOS軟體路由功 能,例如DHCP伺服器和控制通過每個介面傳送哪些資料包。
- **透明橋接模**式 由於潛在的效能和安全問題,在DOCSIS CMTS安裝中通常不使用電纜介面和 埠介面卡介面之間的橋接操作。然而,橋接在客戶駐地裝置(CPE)裝置數量有限的CMTS環境中 非常有效,如在典型的多住宅單元(MDU)或多租戶單元(MTU)環境中,尤其是在CMTS正在替換 現有橋接網路的情況下。

### <span id="page-2-1"></span>整合路由和橋接(IRB)

整合路由和橋接(IRB)操作允許在特定網段或主機中進行橋接,同時還允許這些主機連線到其他路由 網路上的裝置,而無需使用單獨的路由器來互聯這兩個網路。

註:僅在使用Cisco IOS軟體版本12.1(7)EC及更高版本時,才支援透明橋接和IRB操作。有關透明 橋接和IRB操作的完整詳細資訊,請參閱[Cisco IOS橋接和IBM網路配置指南12.1版中](//www.cisco.com/en/US/docs/ios/12_1/ibm/configuration/guide/ibm_c.html)的[橋接章](//www.cisco.com/en/US/docs/ios/12_1/ibm/configuration/guide/bcdbrov.html)節(可 從Cisco.com和文檔CD-ROM獲得)。

#### <span id="page-2-2"></span>Bridge-Group Virtual Interface

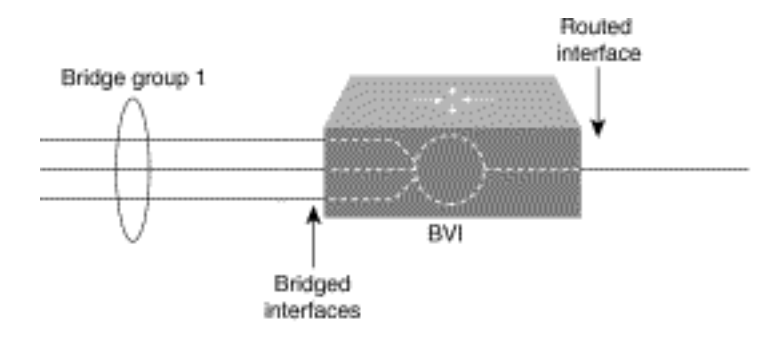

由於橋接在資料鏈路層運行,路由在網路層運行,因此它們遵循不同的協定配置模型。以基本IP模 型為例,所有橋接介面都屬於同一網路,而每個路由介面代表不同的網路。

在IRB中,引入了網橋組虛擬介面,以避免當特定協定在網橋組中橋接和路由時混淆協定配置模型  $\sim$ 

網橋組虛擬介面是不支援橋接的普通路由介面,但表示其到路由介面的相應網橋組。它具有應用於 相應網橋組的所有網路層屬性(如網路層地址和過濾器)。分配給此虛擬介面的介面號與此虛擬介 面表示的網橋組相對應。此編號是虛擬介面和網橋組之間的鏈路。

當您在橋接組虛擬介面上為給定協定啟用路由時,來自路由介面但目的地為橋接域中主機的資料包 將路由到橋接組虛擬介面,並轉發到相應的橋接介面。路由到網橋組虛擬介面的所有流量將作為橋 接流量轉發到相應的網橋組。橋接介面上接收的所有可路由流量都會路由到其他路由介面,就像直 接來自橋接組虛擬介面一樣。

要接收到達橋接介面但目的地為路由介面的可路由資料包,或接收路由資料包,網橋組虛擬介面還 必須具有適當的地址。MAC地址和網路地址通過以下方式分配給網橋組虛擬介面:

● 網橋組虛擬介面「借用」與網橋組虛擬介面關聯的網橋組中其中一個橋接介面的MAC地址。

• 要在同一網橋組中路由和橋接指定協定,必須在網橋組虛擬介面上配置協定的網路層屬性。

• 不應在橋接介面上配置任何協定屬性,並且不能在橋接組虛擬介面上配置任何橋接屬性。

由於只能有一個網橋組虛擬介面代表網橋組,並且網橋組可以由為幾種不同的封裝方法配置的不同 介質型別組成,因此您可能需要使用正確交換資料包所需的特定封裝方法配置網橋組虛擬介面。

#### <span id="page-3-0"></span>CMTS上的Cisco IOS DHCP服務

運行Cisco IOS軟體版本12.0(1)T或更高版本的Cisco路由器能夠充當DHCP伺服器。此DHCP服務可 配置為向電纜數據機和CPE(例如PC和工作站)提供DHCP租用。

有線數據機通常需要一組DHCP選項才能聯機:

- IP地址(DHCP資料包報頭中的yiaddr欄位)
- 子網掩碼(DHCP選項1)
- 格林尼治標準時間(GMT)的本地時間偏移(秒)(DHCP選項2)
- 預設路由器 (DHCP選項3)
- ToD伺服器的IP地址 (DHCP選項4)
- 日誌伺服器 (DHCP選項7)
- TFTP伺服器的IP地址(DHCP資料包報頭中的siaddr欄位)
- DOCSIS配置檔案的名稱(DHCP資料包報頭中的file欄位)
- DHCP租用時間(秒)(DHCP選項51)

在路由器中,可以使用以下命令配置這些選項:

```
!
ip dhcp pool cm-platinum
 network 10.1.4.0 255.255.255.0
 bootfile platinum.cm
 next-server 10.1.4.1
 default-router 10.1.4.1
 option 7 ip 10.1.4.1
 option 4 ip 10.1.4.1
 option 2 hex ffff.8f80
 lease 7 0 10
!
```
以下是其中每個命令的解釋:

- dhcp pool 定義電纜數據機作用域(cm-platinum)名稱。
- network 提供IP地址和子網掩碼(DHCP選項1)。
- bootfile 提供啟動檔名, 在本例中為platinum.cm。
- next-server 指定TFTP伺服器IP地址,在本例中,該地址是介面c4/0中的主IP地址。
- default-router 定義預設網關,在本例中,預設網關是介面c4/0的主IP地址(DHCP選項 3)。
- 選項7 定義日誌伺服器DHCP選項。
- $\bullet$  選項4 提供ToD伺服器IP地址(介面c4/0的主IP地址)。
- **選項2** 提供GMT的時間偏移選項 8小時(-8小時等於 28800秒,以十六進位制數表示 ,等於**ffff.8**f80)。**注意:**要詳細瞭解[如何](//www.cisco.com/en/US/tech/tk86/tk804/technologies_tech_note09186a0080093d76.shtml)將偏移時間十進位制值轉換為十六進位制,請參閱如何 [計算DHCP選項2的十六進位制值\(時間偏移\)](//www.cisco.com/en/US/tech/tk86/tk804/technologies_tech_note09186a0080093d76.shtml)。
- lease 設定租用時間(7天、0小時、10分鐘)。

對於CPE裝置,這些選項是成功運行所需的最低選項:

- IP地址(DHCP資料包報頭中的yiaddr欄位)
- 子網掩碼 (DHCP選項1)
- 預設路由器 (DHCP選項3)
- 一個或多個DNS的IP位址 (DHCP選項6)
- 域名(DHCP選項15)
- DHCP租用時間(秒)(DHCP選項51)

在路由器中,可以使用以下命令配置這些選項:

!

```
ip dhcp pool pcs-irb
```
*!--- The scope for the hosts.* network 172.16.29.0 255.255.255.224 *!--- The IP address and mask for the hosts.* next-server 172.16.29.1 *!--- TFTP server; in this case, the secondary address is used.* default-router 172.16.29.1 dns-server 172.16.30.2 *!--- DNS server (which is not configured on the CMTS).* domain-name cisco.com lease 7 0 10 !

#### <span id="page-4-0"></span>更多DHCP伺服器功能

以下是可從Cisco IOS軟體DHCP伺服器使用的一些其他功能:

- $\bullet$  ip dhcp ping 租前執行ping功能,可確保DHCP伺服器不會為已使用的IP地址發出租約。
- ip dhcp database 在外部資料庫中儲存DHCP繫結以便在CMTS電源循環期間維護MAC地址 到IP地址關係的函式。
- show ip dhcp 可用於監控DHCP伺服器運行的一組命令。
- debug ip dhcp server 一組命令,可用於排除DHCP伺服器運行故障。

[Cisco IOS DHCP Server文](//www.cisco.com/en/US/docs/ios/12_0t/12_0t1/feature/guide/Easyip2.html)檔的Cisco IOS軟體DHCP伺服器功能發行說明中介紹了所有這些額外功 能和功能。

#### <span id="page-4-1"></span>Cisco IOS TFTP服務

纜線資料機嘗試連線至ToD伺服器後,會繼續連線至TFTP伺服器,以便下載DOCSIS組態檔。如果 二進位制DOCSIS配置檔案可以複製到Cisco CMTS上的快閃記憶體裝置,則路由器可以充當該檔案 的TFTP伺服器。

以下是將一個DOCSIS配置檔案下載到快閃記憶體中的過程:

發出此ping命令,以確保CMTS可以到達DOCSIS配置檔案所在的伺服器。 1. Ubr7111# **ping 172.16.30.2**

Type escape sequence to abort. Sending 5, 100-byte ICMP Echos to 172.16.30.2, timeout is 2 seconds: *!--- Output suppressed.* Success rate is 100 percent (5/5), round-trip min/avg/max = 1/1/4 ms

將檔案(在本案例中稱為silver.cm)複製到CMTS的快閃記憶體中。 2.Ubr7111# **copy tftp flash**

Address or name of remote host []? **172.16.30.2** Source filename []? **silver.cm** Destination filename [silver.cm]?

Accessing tftp://172.16.30.2/silver.cm... **Loading silver.cm from 172.16.30.2** (via Ethernet2/0): ! [OK - 76/4096 bytes]

76 bytes copied in 0.152 secs

#### 使用dir命令檢查快閃記憶體並驗證檔案大小是否正確。 3.

Ubr7111# **dir**

Directory of disk0:/

 1 -rw- 74 Feb 13 2001 16:14:26 silver.cm 2 -rw- 10035464 Feb 14 2001 15:44:20 ubr7100-ik1s-mz.121-11b.EC.bin

47890432 bytes total (17936384 bytes free)

要在CMTS上啟用TFTP服務,請在全域性配置模式下發出以下命令: 4.

**tftp-server slot0:silver.cm alias silver.cm**

通過檢查配置中的以下行確認步驟4: 5.

```
tftp-server slot0:silver.cm alias silver.cm
tftp-server server
```
有關在路由器中配置TFTP伺服器的詳細資訊,請參閱[其他檔案傳輸功能命令文](//www.cisco.com/en/US/docs/ios/12_0/configfun/command/reference/fraddfun.html)檔。

#### <span id="page-5-0"></span>Cisco IOS ToD服務

!

!

纜線資料機成功取得DHCP租約後,會嘗試連線ToD伺服器。執行Cisco IOS軟體版本12.0(4)XI或更 新版本的Cisco CMTS產品能夠提[供RFC 868](http://www.ietf.org/rfc/rfc868.txt) ToD服務。

一個常見的誤解是,纜線資料機需要用來連線的ToD服務與網路時間協定(NTP)服務相同,後者通常 是在Cisco路由器上設定的。NTP服務和ToD服務不相容。纜線資料機無法與NTP伺服器通話。雖然 纜線資料機在聯機過程中必須嘗試連線至ToD伺服器,但是符合DOCSIS 1.0射頻干擾(RFI)規格最 新修訂版的資料機即使無法連線至ToD伺服器,也仍然可以連線。

根據規範的最新版本,如果電纜數據機無法與ToD伺服器聯絡,則它可能會繼續聯機過程。但是 ,它應定期嘗試聯絡ToD伺服器,直到成功為止。DOCSIS 1.0 RFI規範的早期版本規定,如果電纜 數據機無法與ToD伺服器聯絡,則該數據機不能聯機。請務必注意,運行舊版韌體的電纜數據機可 能符合此舊版規範。

注意:某些供應商的電纜數據機無法與Cisco IOS軟體ToD服務進行互操作。如果這些數據機符合 DOCSIS 1.0 RFI規範的最新版本,則不管怎樣,它們都應該繼續聯機。此互通性問題正在由 Cisco錯誤ID [CSCdt24107\(](//www.cisco.com/cgi-bin/Support/Bugtool/onebug.pl?bugid=CSCdt24107)僅限[註冊客](//tools.cisco.com/RPF/register/register.do)戶)解決。

要在Cisco CMTS上配置ToD,請發出以下全域性命令:

**service udp-small-servers max-servers no-limit**

**cable time-server**

#### !

!

#### <span id="page-5-1"></span>內部DOCSIS配置檔案生成器

運行Cisco IOS軟體版本12.1(2)EC或更新版本(在EC版本系列中)的Cisco CMTS產品可以配置為 生成並在內部儲存DOCSIS配置檔案。這樣做很有用,因為它免去了訪問外部DOCSIS配置[檔案生](//www.cisco.com/en/US/products/sw/netmgtsw/ps819/products_user_guide09186a0080174726.html) [成工具的要求](//www.cisco.com/en/US/products/sw/netmgtsw/ps819/products_user_guide09186a0080174726.html)。使用內部配置工具建立DOCSIS配置檔案時,該檔案通過TFTP自動可用。此外,只 有直接連線的纜線介面上的纜線資料機才能下載這些組態檔。

這些配置示例顯示建立兩個DOCSIS配置檔案。

第一個稱為disable.cm ,允許電纜數據機聯機,但阻止連線的CPE裝置訪問服務提供商的網路。在 此案例中,有一個access-denied指令。請注意,此案例中的下游和上游速度為1 Kbps,最大突發大 小為1600位元組。

```
cable config-file disable.cm
   access-denied
    service-class 1 max-upstream 1
   service-class 1 max-downstream 1600
    timestamp
!
```
電纜運營商使用此disable.cm DOCSIS配置檔案拒絕訪問電纜數據機後面的CPE,同時仍然允許電 纜數據機聯機。比起使用CNR中的exclude選項(該選項不允許纜線資料機聯機),這是一種更有 效的拒絕CPE服務的方法:電纜數據機反複嘗試聯機,因此浪費頻寬。

發出show cable modem指令時,包含此DOCSIS組態檔的纜線資料機會顯示此輸出:

Cable1/0/U0 10 **online(d)** 2287 0.50 6 0 10.1.4.65 0010.7bed.9b45

本檔案的[進階組態驗證提示](#page-13-0)一節提供此輸出的詳細資訊。狀態online(d)表示纜線資料機聯機,但拒 絕存取。

在第二個示例中,建立名為platinum.cm的DOCSIS配置檔案。在這種情況下,最大上行值為1 Mbps,保證的上行值為100 Kbps,最大下行值為10 Mbps,並且允許連線最多30個CPE裝置。

```
cable config-file platinum.cm
    service-class 1 max-upstream 1000
    service-class 1 guaranteed-upstream 100
    service-class 1 max-downstream 10000
    service-class 1 max-burst 1600
    cpe max 30
    timestamp
!
```
請注意,在CMTS中配置DOCSIS配置檔案時,不需要語句tftp server slot0:platinum.cm alias platinum.cm,因為記憶體中沒有.cm檔案;它駐留在配置中。

有關內部DOCSIS配置檔案工具的更多詳細資訊,請參閱[Cisco CMTS配置命令](//www.cisco.com/en/US/docs/ios/cable/command/reference/cbl_22_rommon.html)文檔。

### <span id="page-6-0"></span>設定

本節提供用於設定本文件中所述功能的資訊。

註:使用[Command Lookup Tool\(](//tools.cisco.com/Support/CLILookup/cltSearchAction.do)僅限[註冊客](//tools.cisco.com/RPF/register/register.do)戶)查詢有關本文檔中使用的命令的更多資訊。

#### <span id="page-6-1"></span>網路圖表

典型的實驗設定拓撲如下圖所示:

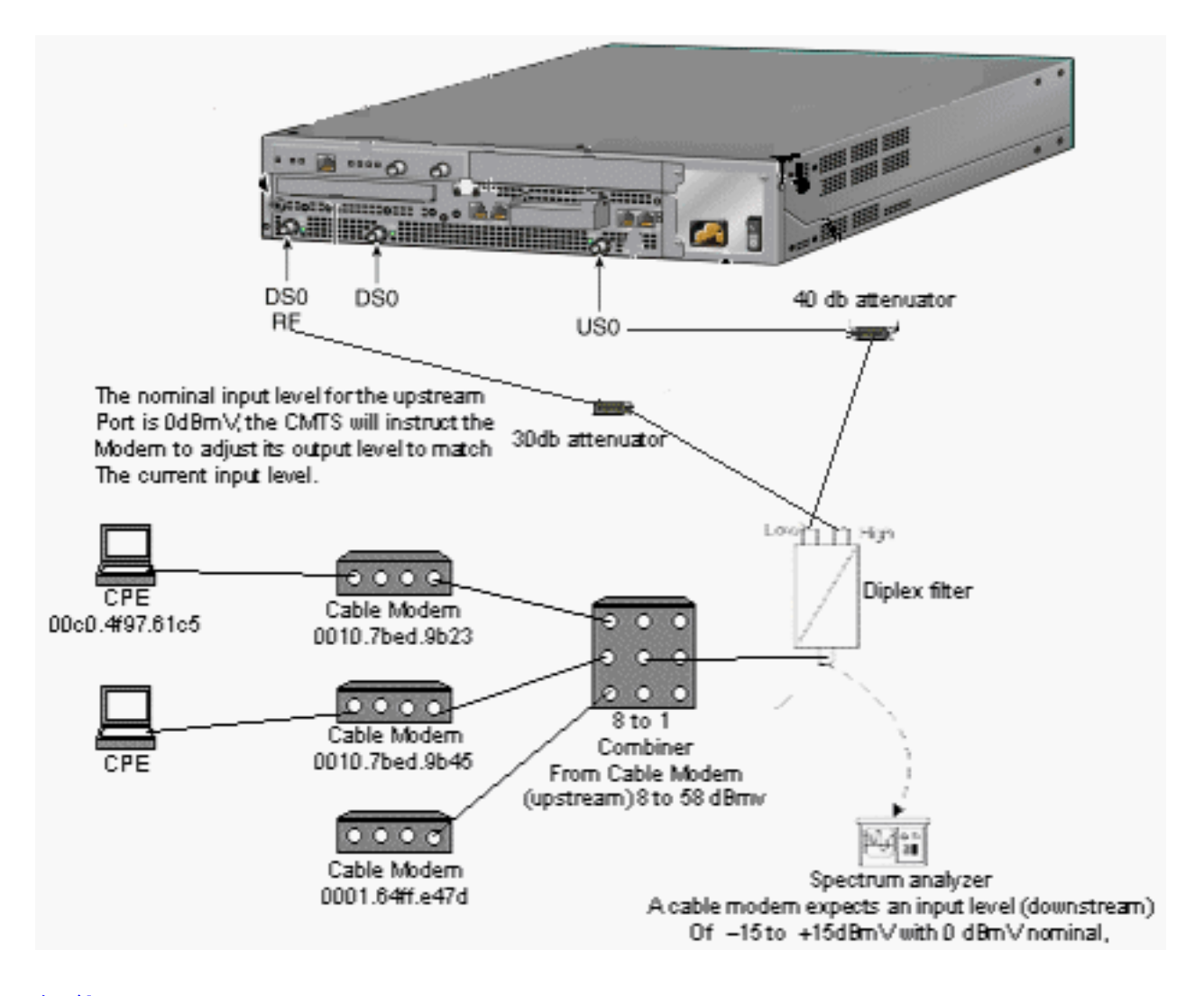

#### <span id="page-7-0"></span>組態

本檔案會使用以下設定:

- [基本的一體化配置](#page-7-1)
- [進階多功能一體組態](#page-12-0)

只有uBR7100 CMTS平台支援此配置。

支援一體化配置(包括DOCSIS配置檔案的配置)的Cisco IOS軟體版本是Cisco IOS軟體版本 12.1(2)EC和後續的EC系列版本。在此配置中使用的Cisco IOS軟體系列為ubr7100-ik1s-mz.121- 11b.EC.bin。

## <span id="page-7-1"></span>基本的一體化配置

此組態總結了目前為止說明的所有專案。它具有兩個DHCP作用域:一個用於纜線資料機,另一個 用於纜線資料機後面的主機。

建立一個DOCSIS配置檔案,稱為platinum.cm。此檔案應用於名為cm-platinum的DHCP池。另一個 名為disabled.cm的DOCSIS配置檔案目前未應用於任何內容。

在相關命令之後,註釋顯示為藍色。一體化配置命令以粗體顯示。

基本的一體化配置

```
ubr7100# show run
Building configuration...
Current configuration : 3511 bytes
!
! Last configuration change at 01:12:37 PST Mon Sep 3
2001
!
version 12.1
no service pad
service timestamps debug datetime msec localtime
!--- Provides useful timestamps on all log messages.
service timestamps log datetime localtime no service
password-encryption service linenumber service udp-
small-servers max-servers no-limit
!--- Supports a large number of modems or hosts
attaching quickly. ! hostname ubr7111 ! boot system
flash disk0:ubr7100-ik1s-mz.121-11b.EC.bin ! cable
spectrum-group 3 frequency 40800000 no cable qos
permission create no cable qos permission update cable
qos permission modems cable timeserver
!--- Allows cable modems to obtain ToD from the uBR7100.
! cable config-file platinum.cm
service-class 1 max-upstream 128
service-class 1 guaranteed-upstream 10
service-class 1 max-downstream 10000
 service-class 1 max-burst 1600
cpe max 8
timestamp
!
clock timezone PST -9
clock calendar-valid
ip subnet-zero
no ip routing
!--- Disables routing on the CMTS. no ip domain-lookup
!--- Prevents the CMTS from looking up domain names or
attempting !--- to connect to machines (for example,
when mistyping commands). ip host ubr7111 172.16.26.103
ip domain-name cisco.com ip name-server 171.68.10.70 ip
name-server 171.69.2.132 ip name-server 171.68.200.250
no ip dhcp relay information check ip dhcp excluded-
address 10.45.50.1 10.45.50.5 ! ip dhcp pool cm-platinum
!--- Name of the DHCP pool. This scope is for the cable
modems attached !--- to interface cable 4/0. network
10.1.4.0 255.255.255.0
!--- Pool of addresses for scope modems-c1/0. bootfile
platinum.cm
!--- DOCSIS configuration file name associated with this
pool. next-server 10.1.4.1
!--- IP address of the TFTP server which sends the boot
file. default-router 10.1.4.1
!--- Default gateway for cable modems; necessary to get
DOCSIS files. option 7 ip 10.1.4.1
!--- Log Server DHCP option. option 4 ip 10.1.4.1
!--- ToD server IP address. option 2 hex ffff.8f80
!--- Time offset for ToD, in seconds (HEX), from GMT. !-
 -- Pacific Standard Time offset from GMT = –28,000
seconds = ffff.8f80 lease 7 0 10
!--- Lease 7 days 0 hours 10 minutes. ! ip dhcp pool
pcs-irb
!--- Name of the DHCP pool. This scope is for the CPE
attached to !--- the cable modems that are connected to
```

```
interface cable 1/0. network 172.16.29.0 255.255.255.0
!--- Pool of addresses for scope pcs-c4 (associated with
the secondary address). next-server 172.16.29.1
   default-router 172.16.29.1
    dns-server 172.16.29.1
   domain-name cisco.com
    lease 7 0 10
!
ip ssh time-out 120
ip ssh authentication-retries 3
!
!
!
!
!
bridge irb
!
!
interface FastEthernet0/0
 ip address 14.66.1.2 255.255.255.0
 no ip route-cache
 no ip mroute-cache
 no keepalive
  duplex half
  speed auto
 no cdp enable
bridge-group 1
bridge-group 1 spanning-disabled
!
interface FastEthernet0/1
  ip address 14.66.1.2 255.255.255.0
  no ip route-cache
 no ip mroute-cache
  shutdown
  duplex auto
  speed 10
 no cdp enable
bridge-group 1
bridge-group 1 spanning-disabled
!
interface Cable1/0
 ip address 14.66.1.2 255.255.255.0
 no ip route-cache
 no ip mroute-cache
  load-interval 30
 no keepalive
  cable packet-cache
  cable downstream annex B
  cable downstream modulation 256qam
 cable downstream interleave-depth 32
 cable downstream frequency 525000000
 no cable downstream rf-shutdown
  cable downstream rf-power 55
  cable upstream 0 frequency 17808000
  cable upstream 0 power-level 0
  cable upstream 0 channel-width 3200000
 no cable upstream 0 shutdown
bridge-group 1
bridge-group 1 subscriber-loop-control
bridge-group 1 spanning-disabled
!
interface BVI1
 ip address 10.1.4.1 255.255.255.0
!
```

```
ip default-gateway 14.66.1.1
ip classless
no ip http server
!
no cdp run
bridge 1 protocol ieee
bridge 1 route ip
alias exec scm show cable modem
!
line con 0
 exec-timeout 0 0
 privilege level 15
 length 0
line aux 0
line vty 0 4
 privilege level 15
 no login
line vty 5 15
 login
!
end
```
### <span id="page-10-0"></span>基本配置的驗證提示

本節提供的資訊可用於確認您的組態是否正常運作。

[輸出直譯器工具](https://www.cisco.com/cgi-bin/Support/OutputInterpreter/home.pl)(僅供[已註冊客](//tools.cisco.com/RPF/register/register.do)戶使用)(OIT)支援某些show命令。使用OIT檢視show命令輸出的分析  $\sim$ 

- 1. 發出show version指令,確保Cisco IOS軟體版本支援這些指令。
- 驗證DOCSIS配置檔案是否位於快閃記憶體中。 2.

Ubr7111# **dir**

Directory of disk0:/

 1 -rw- 74 Feb 13 2001 16:14:26 silver.cm 2 -rw- 10035464 Feb 14 2001 15:44:20 ubr7100-ik1s-mz.121-11b.EC.bin

47890432 bytes total (17936384 bytes free)

註:silver.cm檔案是使用[DOCSIS](//www.cisco.com/en/US/products/sw/netmgtsw/ps819/products_user_guide09186a0080174726.html) CPE配[置器工具構建](//www.cisco.com/en/US/products/sw/netmgtsw/ps819/products_user_guide09186a0080174726.html)。對於在CMTS配置中構建的 platinum.cm檔案,您不需要語句tftp server slot0:platinum.cm alias platinum.cm,因為沒有 .cm檔案;它駐留在配置中。

3. 發出**show cable modem**命令,確認纜線資料機是否處於聯機狀態。

Ubr7111# **show interface cable 1/0 modem 0**

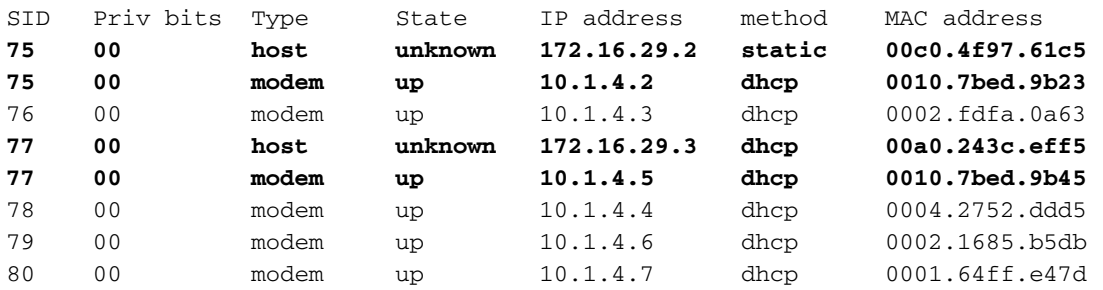

請注意,所有纜線資料機都已聯機。連線到介面纜線1/0/U0的網路位於10.1.4.0中。您可以透 過組態看到其IP位址取自名為cm-platinum的DHCP池。另請注意,MAC位址為 0010.7bed.9b23和0010.7bed.9b45的纜線資料機後面有一個CPE。這些纜線資料機使用預設 橋接組態聯機。這些PC配置了DHCP,以便可以從網路獲取其IP地址。

#### Ubr7111# **show interface cable 1/0 modem 0**

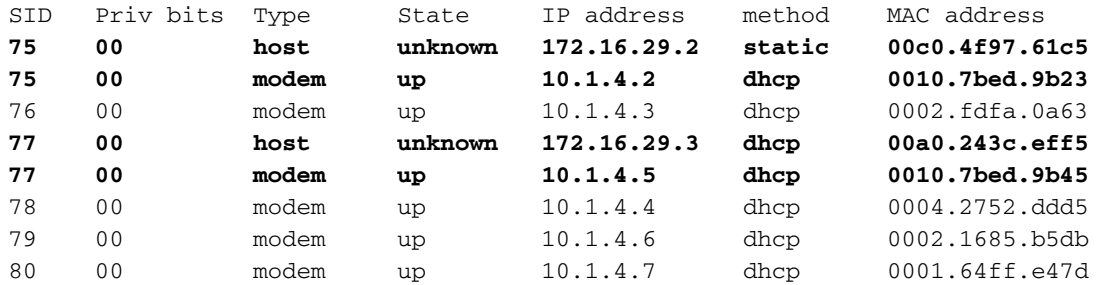

此螢幕截圖顯示這些PC從名為pcs-c4的池中獲取IP地址。

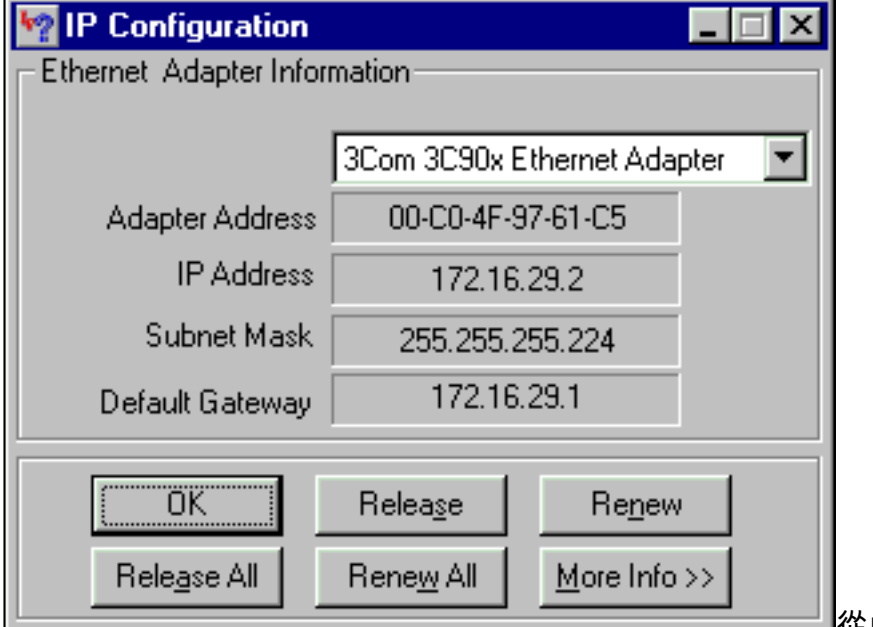

**─────☆**此PC還可以看到,TCP/IP設定

已設定為自動獲取IP地址。

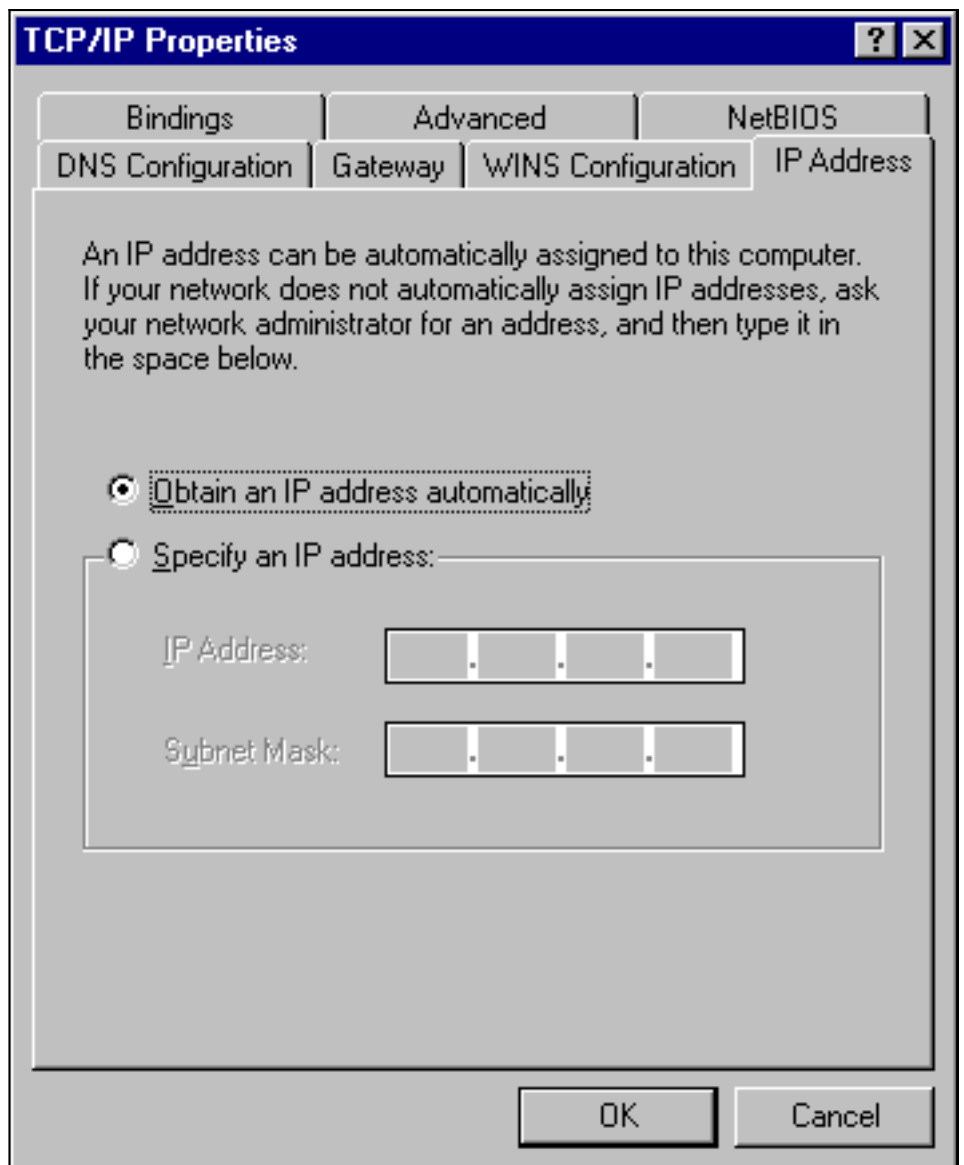

## <span id="page-12-0"></span>進階多功能一體組態

本節提供了一個更複雜的配置示例,其中涉及DHCP池的層次結構功能。DHCP地址池分層結構的 工作方式是,具有網路編號且是另一個地址池網路編號的子集的任何DHCP地址池都繼承該另一個 地址池的所有特徵。這樣可節省DHCP伺服器配置中的重複操作。但是,如果用不同的引數完成相 同的規範,則覆蓋該引數。此示例顯示一個常規池,其中包含名為platinum.cm的引導檔案,以及此 池的子集,其中包含名為disable.cm的引導檔案。

除了在基本示例中建立的DHCP池外,還對兩個電纜數據機有特殊要求。

首先,電纜調制解調**器0010.7bed.9b45被**拒絕訪問;它被授予一個IP地址,但它不能聯機。建立此 池:

ip dhcp pool cm-0010.7bed.9b45 host 10.1.4.65 255.255.255.0 client-identifier 0100.107b.ed9b.45 bootfile disable.cm

此配置示例最顯著的特點是指定與各個電纜數據機MAC地址對應的特殊DHCP池的部分。此類規範 允許DHCP伺服器向這些數據機傳送唯一的DHCP選項。要指定特定的電纜數據機,請使用clientidentifier引數。client-identifier必須設定為01,後跟條目所對應的裝置的MAC地址。01對應於

DHCP硬體型別的乙太網。

注意:更改數據機的配置檔案時,您必須執行以下步驟以確保電纜數據機獲得手動配置的引數:

1. 發出clear ip dhcp binding *ip address* 命令清除IP DHCP繫結表。

2. 發出clear cable modem mac address res命令,重置有問題的電纜數據機。

第二, 電纜調制解調器0010.7bed.9b23也有特殊要求: 它獲得不同的服務品質(QoS)。 因此, 不同 的啟動檔案與作用域相關聯,如以下部分配置所示:

ip dhcp pool cm-0010.7bed.9b23 host 10.1.4.66 255.255.255.0 client-identifier 0100.107b.ed9b.23 bootfile silver.cm

!

為特定纜線資料機設定DHCP池時,最好指定相關名稱。此外,由於使用host命令將特定IP地址分 配給池,因此必須發出全域性命令ip dhcp exclude 10.1.4.60 10.1.4.70。此命令告知DHCP不要使 用此範圍內的地址。

#### <span id="page-13-0"></span>高級配置的驗證提示

驗證此配置的重點是電纜數據機正在獲得的服務,尤其是0010.7bed.9b45和0010.7bed.9b23。您必 須確保這些數據機同時獲得了手動配置的地址和服務。

首先要測試的是0010.7bed.9b45聯機,但拒絕該服務。發出show cable modem命令。

7246VXR# **show cable modem**

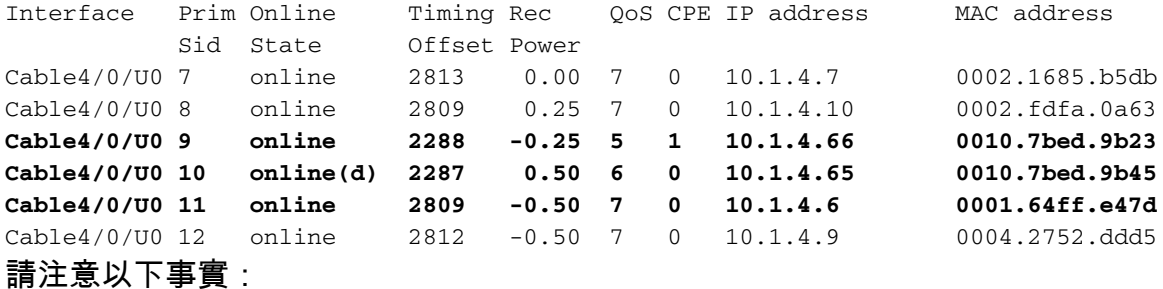

- 根據scope cm-0010.7bed.9b23中的指定,纜線資料機0010.7bed.9b23獲得IP地址10.4.1.66。 此資料機連線有一台電腦,該電腦從池pcs-c4獲取其IP地址。
- 電纜數**據機0010.7bed.9b23**具有不同的QoS。
- 纜線資料機0010.7bed.9b45取得IP位址10.1.4.65(如cm-0010.7bed.9b45範圍內所指定)。有電 腦連線到該數據機;但是,CPE值為0,因為服務被拒絕。
- 0010.7bed.9b45的線上狀態online(d)表示纜線資料機進入線上狀態,但遭到拒絕存取纜線網路 。考慮對纜線資料機發出的debug cable mac log verbose指令的以下輸出:

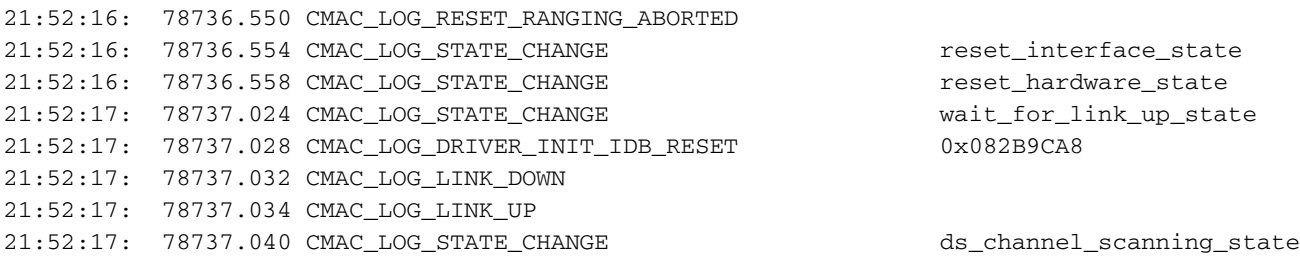

21:52:17: %LINEPROTO-5-UPDOWN: Line protocol on Interface cable-modem0, changed state to

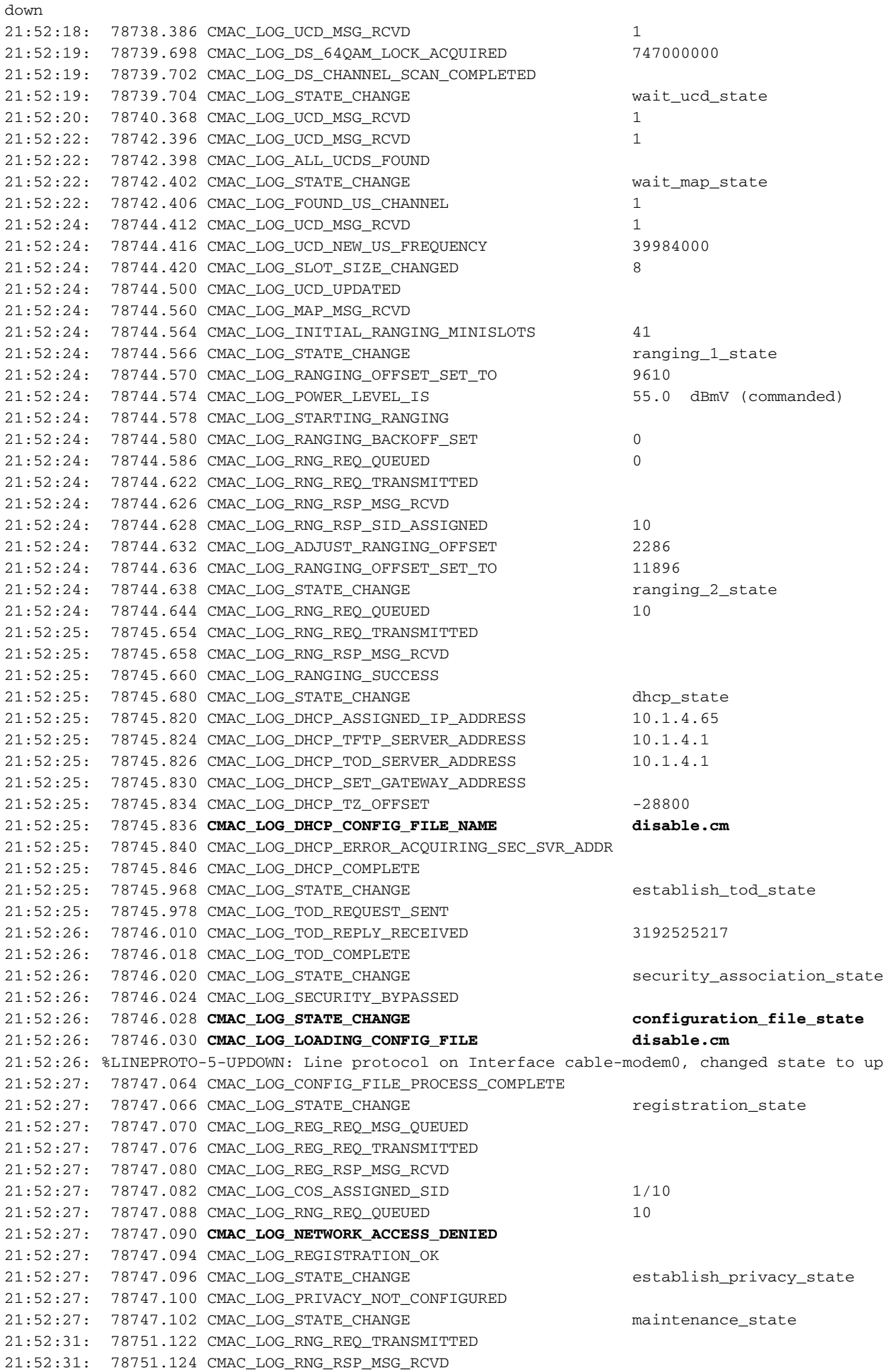

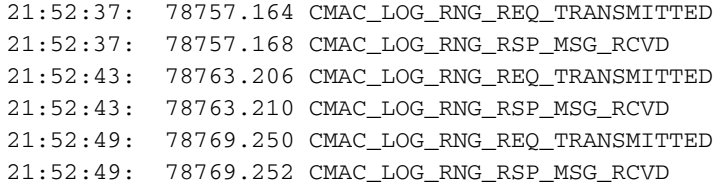

此調試的輸出顯示Network Access is DENIED。

Ubr7100# **show cable modem detail**

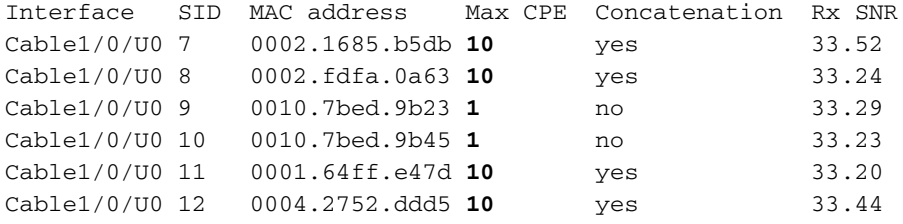

請注意,具有特殊作用域的電纜資料機的最大CPE為1,其餘為10。如果您看到作用域 platinum.cm的組態,則它指定了10個CPE;另一方面,scope disable.cm僅指定了1個CPE。預配置 的DOCSIS配置檔案silver.cm也僅指定了1個CPE。

Ubr7111# **show interface cable 1/0 modem 0**

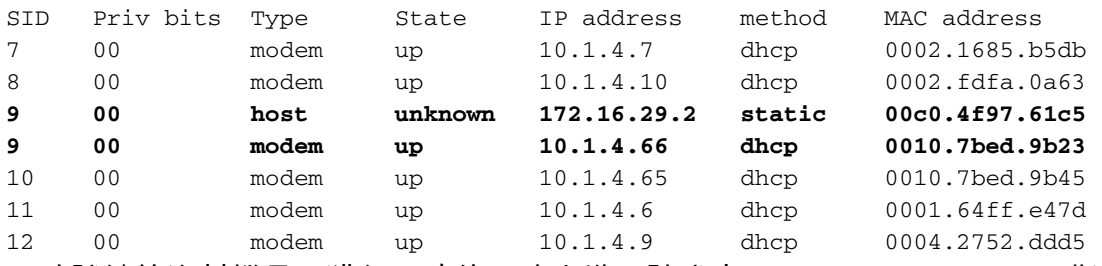

要驗證纜線資料機是否獲得正確的服務水準,請發出show cable qos profile 指令。

Ubr7111# **show cable qos profile**

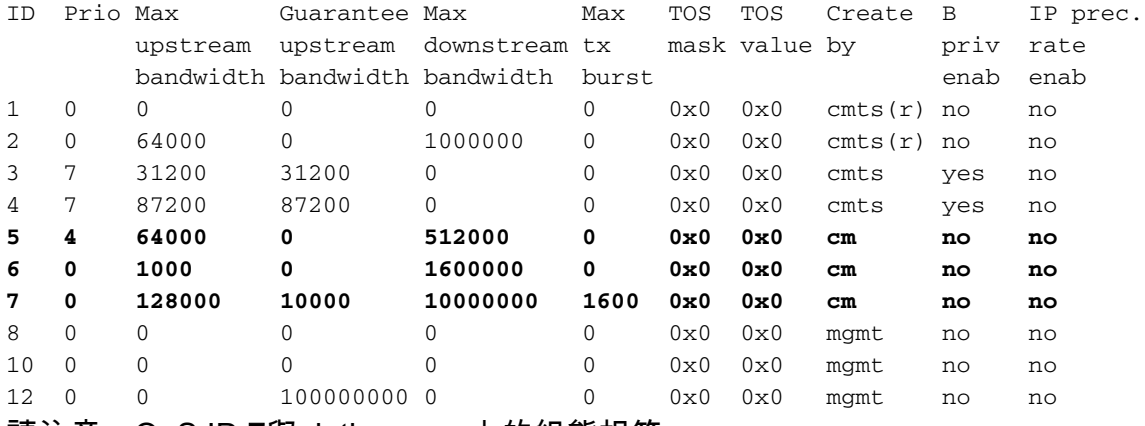

```
請注意,QoS ID 7與platinum.cm上的組態相符:
```
cable config-file platinum.cm service-class 1 max-upstream 128 service-class 1 guaranteed-upstream 10 service-class 1 max-downstream 10000 service-class 1 max-burst 1600 cpe max 10

#### disable.cm的DOCSIS配置也會發生相同情況:

#### Ubr7111# **show ip dhcp binding**

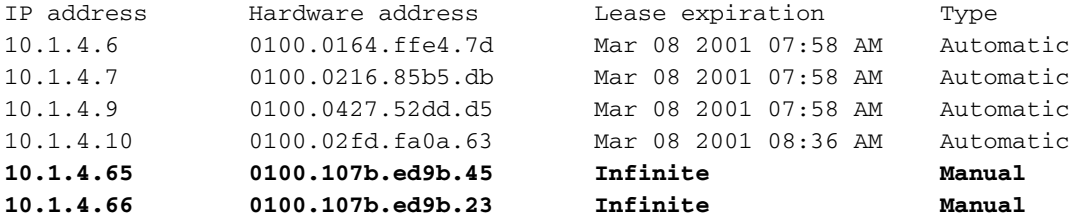

## <span id="page-16-0"></span>相關資訊

- [其他檔案傳輸函式命令](//www.cisco.com/en/US/docs/ios/12_0/configfun/command/reference/fraddfun.html?referring_site=bodynav)
- [DOCSIS CPE配置器](//www.cisco.com/en/US/products/sw/netmgtsw/ps819/products_user_guide09186a0080174726.html?referring_site=bodynav)
- [Cisco IOS DHCP伺服器](//www.cisco.com/en/US/docs/ios/12_0t/12_0t1/feature/guide/Easyip2.html?referring_site=bodynav)
- [Cisco CMTS配置命令](//www.cisco.com/en/US/docs/ios/cable/command/reference/cbl_22_rommon.html?referring_site=bodynav)
- [寬頻纜線技術支援頁面](//www.cisco.com/web/psa/technologies/index.html?referring_site=bodynav)
- [技術支援與文件 Cisco Systems](//www.cisco.com/cisco/web/support/index.html?referring_site=bodynav)